**票的获利比利-股识吧**

【ENTER】键,进入深证指数分时走势图,在右侧就能查看到深市当日股票涨跌

- 2 399001 ENTER
- $3 \t 00$

 $1 \qquad \qquad 1 \qquad \qquad 1 \qquad$ 

**二、个股历史数据不全如何下载数据?(通达信)**

 $\frac{1}{2}$ ,  $\frac{1}{2}$ ,  $\frac{1}{2}$ ,

 $\ddot{a}$ , and  $\ddot{a}$ , and  $\ddot{a}$ 

## $\text{WINNER}(\text{C}) \text{*} \text{100}\quad \text{COLORRED}\quad \text{LINETHICK2}$

参考资料: \*://\*qianlong\*.cn/

行情软件F10里面有一些信息是历年的,有一些今年如公告和十大股东之类的就一

公告资料.查询交易所公告需要下载安装Adobe Reader PDF .

增加后,鼠标右键点增加的那项,弹出的第一选项"基本栏目"里面,有"换手率

**八、个股历史数据不全如何下载数据?(通达信)**

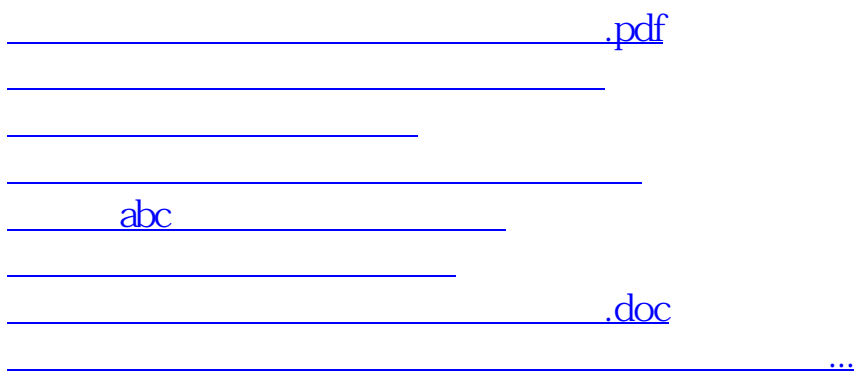

<https://www.gupiaozhishiba.com/store/30642370.html>